## **GUIDA PER LE FAMIGLIE**

## **PAGELLA ONLINE - COME VISUALIZZARE IL DOCUMENTO DI VALUTAZIONE**

- Visualizzare il sito della scuola [www.mommsen.edu.it](http://www.mommsen.edu.it/)
- Fare clic sul banner REGISTRO ELETTRONICO accesso riservato GENITORI per accedere alla piattaforma Axios direttamente nell'area della nostra scuola

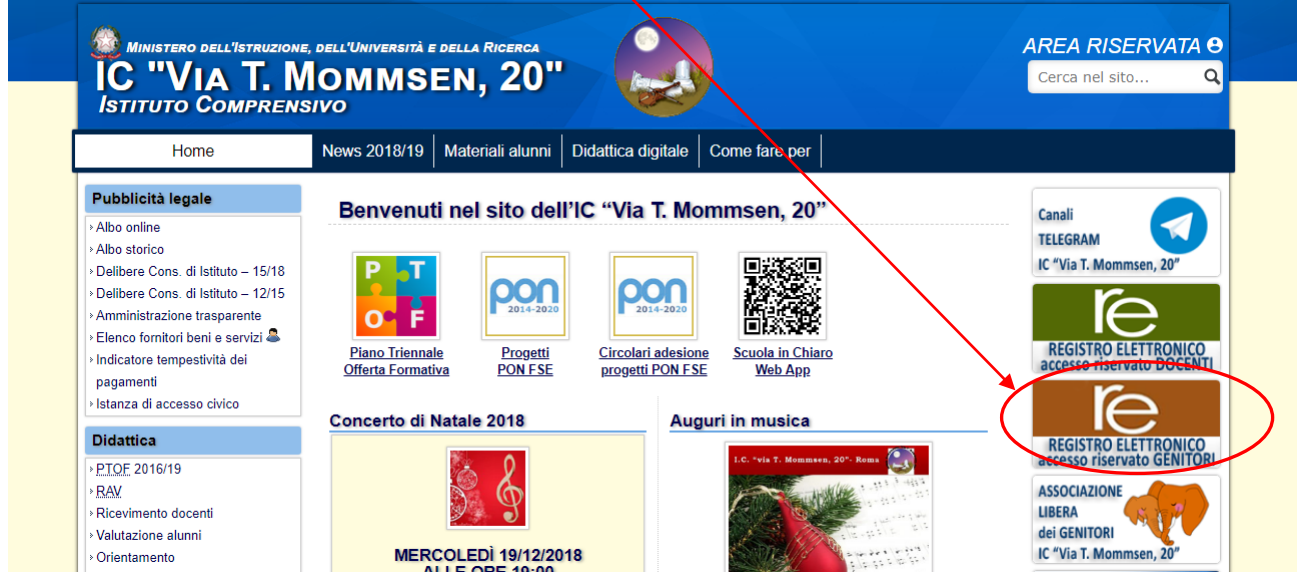

Nella pagina che si apre fare clic sulla scritta RE.

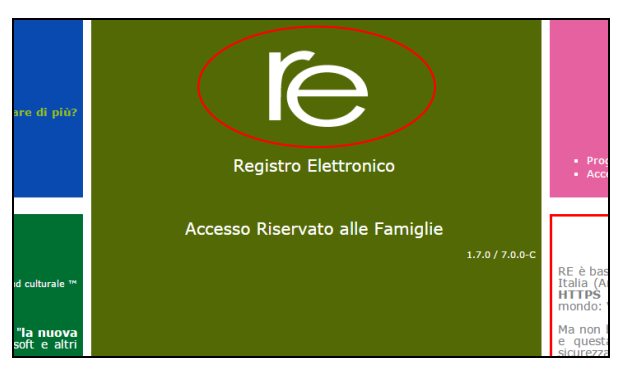

 Nella pagina successiva inserire codice utente, password e fare clic sul tasto LOGIN.

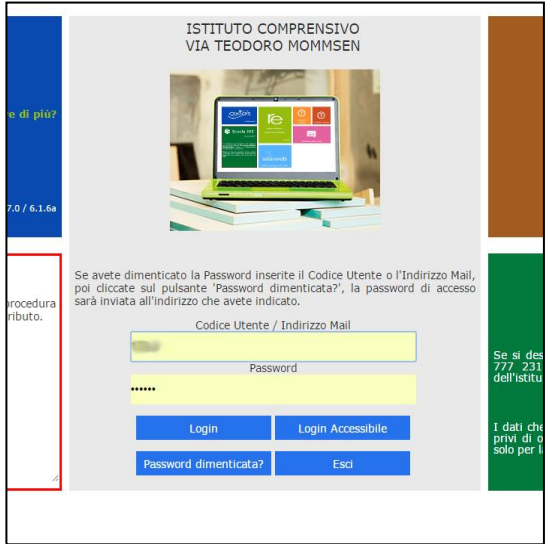

## Apparirà la seguente schermata.

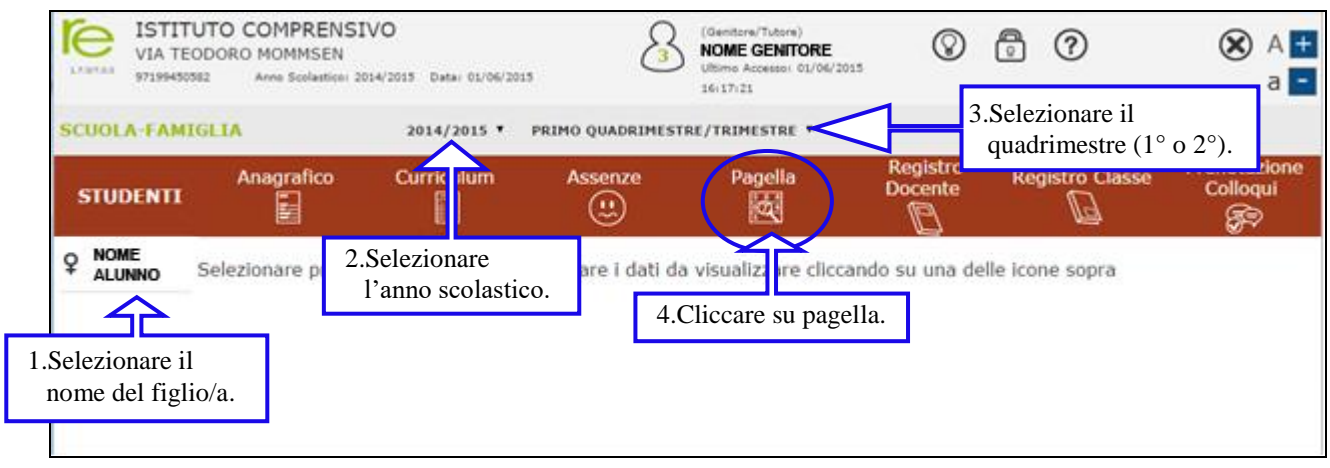

 Apparirà la seguente schermata, in cui saranno visibili i voti relativi al quadrimestre selezionato.

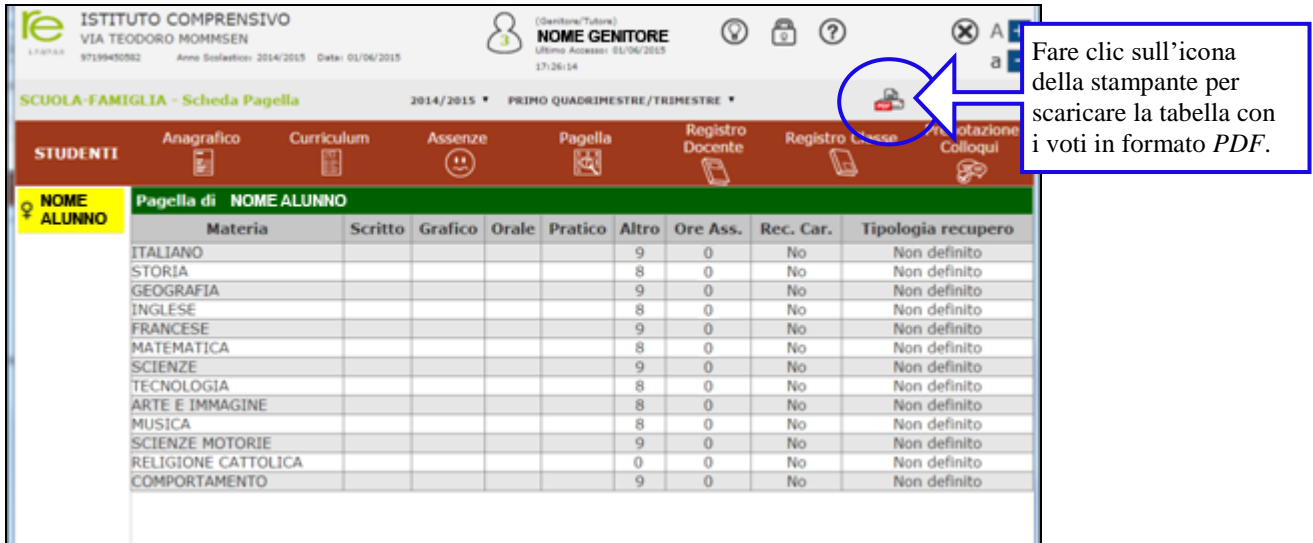

Fare clic sull'icona riportata a destra per scaricare la pagella.

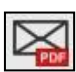

 Nella finestra che compare scrivere il proprio indirizzo di posta elettronica per ricevere la pagella via e-mail, in formato *PDF*. Il documento di valutazione sarà completo dei voti sia del primo che del secondo quadrimestre anche con l'esito finale.